## 抗原キット定期検査

## 新規申込マニュアル

Ver.2.0

◆お問い合わせは、以下の相談窓口で受け付けいたします。 大阪府コールセンター:06-7178-3567(8 時~21 時) ※土日・祝日含む

◆ また、お問合せ前に、「検査申込に関するFAQ一覧」のご確認をお願いいたします。

# 令和 5 年 5 月 8 日

# 大阪府健康医療部 保健医療室感染症対策企画課

# 全体的な流れ(事業所窓口担当者の動き)

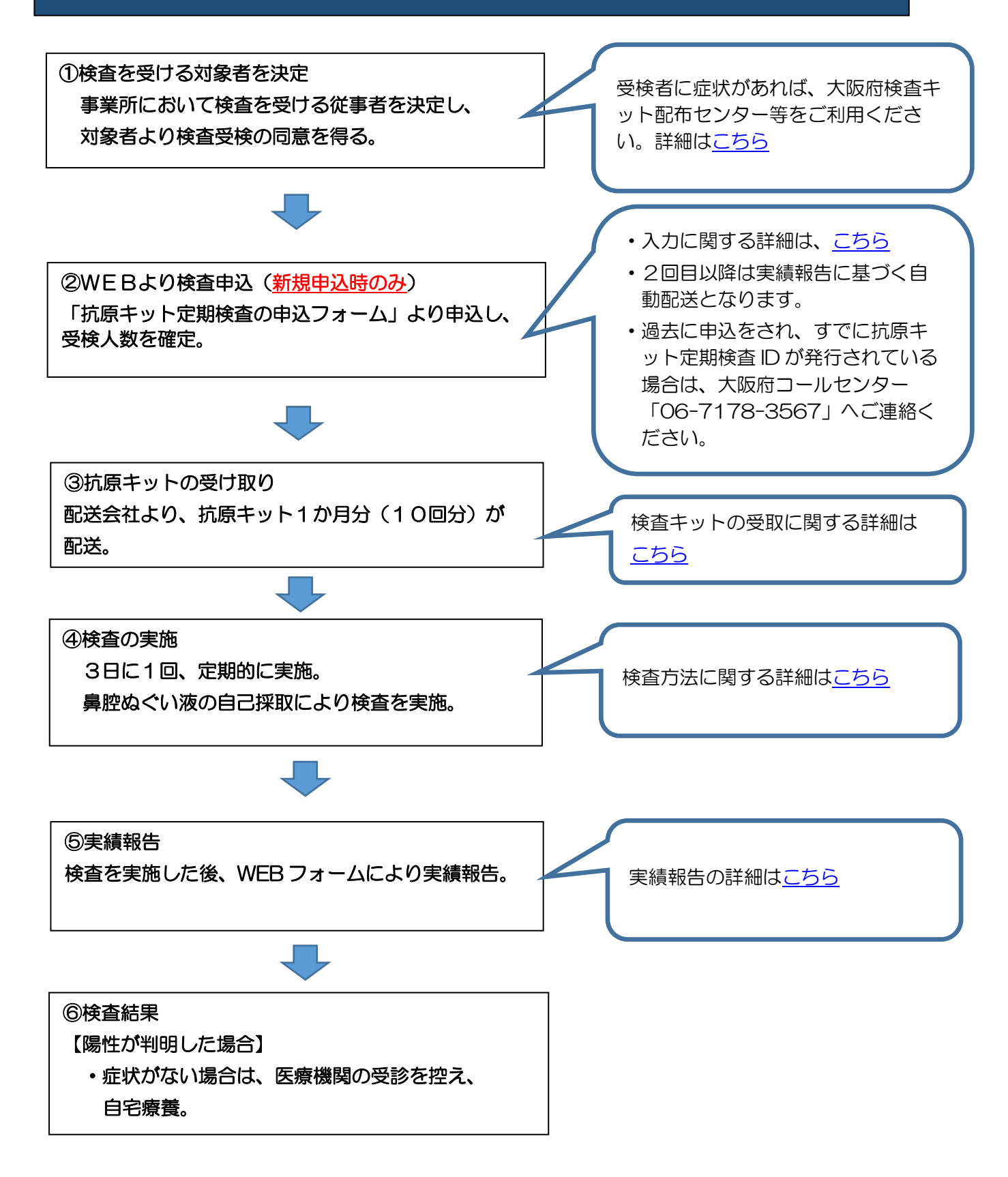

## 目次

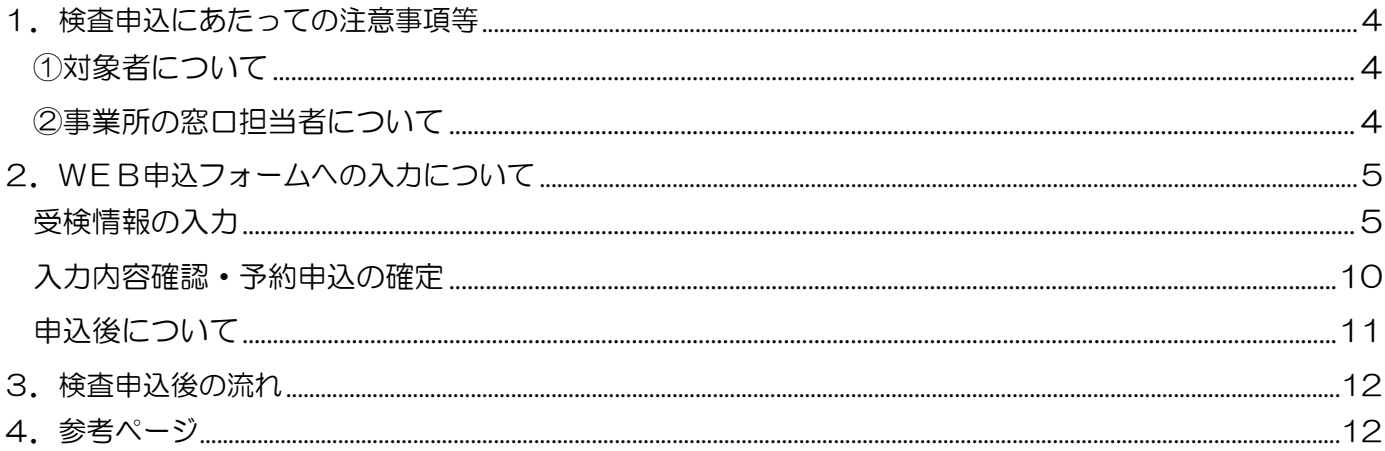

### <span id="page-3-0"></span>1.検査申込にあたっての注意事項等

※WEBによる検査申込フォーム(以下「WEB申込フォーム」)へ入力する前に必ず ご確認ください。

この検査は、高齢者施設等における感染者の早期発見および感染拡大防止を図る目的で行い、 原則、3日に1回の頻度で行います。

なお、WEB 申込フォームは新規申込専用となります。

#### <span id="page-3-1"></span>①対象者について

大阪府ホームページ「高齢者施設等の従事者等への定期検査について」を参照 [https://www.pref.osaka.lg.jp/iryo/osakakansensho/kougen\\_kensa.html#title2](https://www.pref.osaka.lg.jp/iryo/osakakansensho/kougen_kensa.html#title2) ※ なお、症状がある方は、本検査申込の対象外となります。

- ★有症状の方は、高齢者施設等「スマホ検査センター」(大阪府)の検査申し込みが可能です。
	- ⇒ 高齢者施設等「スマホ検査センター」のホームページ <http://www.pref.osaka.lg.jp/chiikifukushi/coronafukushi/index.html>

#### <span id="page-3-2"></span>②事業所の窓口担当者について

- ・事業所への連絡や検体(鼻腔ぬぐい液)の適切な取り扱いのために、事業所の窓口担当者を決めて おいてください。
- ・事業所の窓口担当者が従事者の検査申込をしていただきますので、必ず受検者本人の同意を 得てください。
- ・事業所単位のお申込みとなり、個人でのお申込みはできません。

また、事業所所在地や職員の住所地を管轄する保健所(以下「保健所」)との連絡窓口となりますの で、施設長等、事業所運営に携わる方が望ましいです。

## <span id="page-4-0"></span>2.WEB申込フォームへの入力について

「抗原キット定期検査 検査申込フォーム」より検査申込画面にお進みください。

[https://pref](https://pref-osaka.form.kintoneapp.com/public/def00000207821984e2a44cf85930b5660aa4bf6fdb95f60dbc1fa5d5e1159e4)[osaka.form.kintoneapp.com/public/def00000207821984e2](https://pref-osaka.form.kintoneapp.com/public/def00000207821984e2a44cf85930b5660aa4bf6fdb95f60dbc1fa5d5e1159e4) [a44cf85930b5660aa4bf6fdb95f60dbc1fa5d5e1159e4](https://pref-osaka.form.kintoneapp.com/public/def00000207821984e2a44cf85930b5660aa4bf6fdb95f60dbc1fa5d5e1159e4)

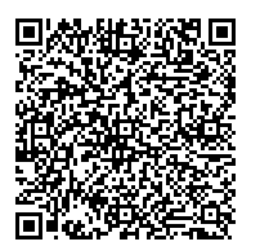

受検情報の入力

ブラウザは「Microsoft Edge」や「GoogleChrome」を利用してください。 (Internet Explorer では正常に作動せず登録できませんのでご注意ください。)

## (1)注意事項について

≪入力画面≫

上記内容をご確認の上、以下についてチェックをつけてください。\*

- □ 当該事業所は対象施設であることを確認した。
- □ 今回、初めて大阪府の抗原キット定期検査を申し込みます。

⇒事業所窓口担当者が職員等の検査申込をしていただきます。

注意事項をよく読んだ上で、対象事業所であること、本申請が初めての申請であることを確認し □に✔を入れてください。

## (2)事業所情報について

#### ①事業所分類の選択

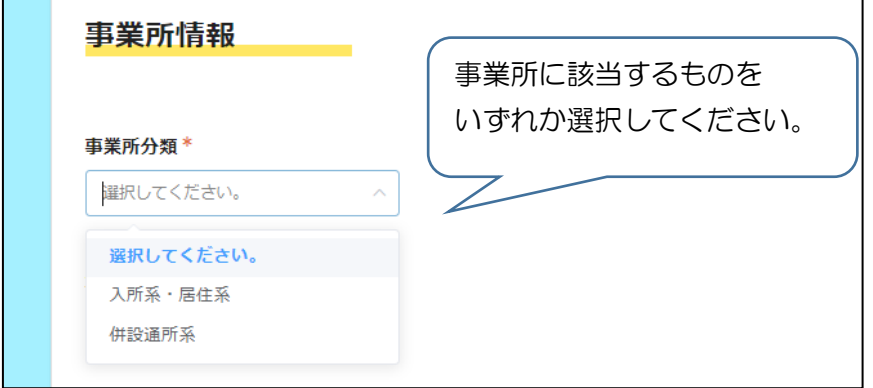

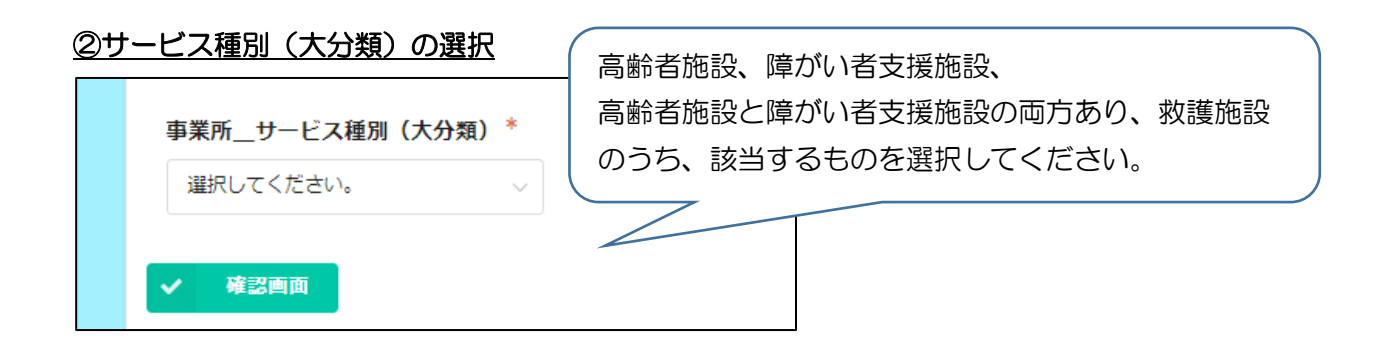

#### ③事業所名、事業所番号の入力

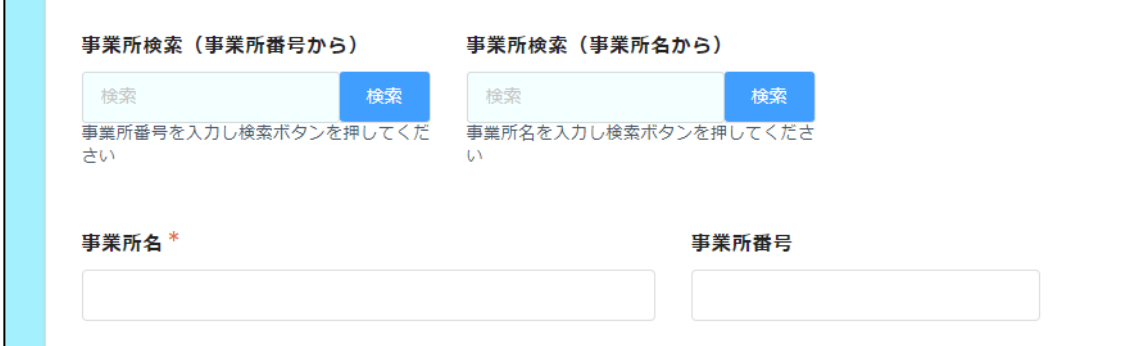

#### •事業所検索 (事業所番号から) または (事業所名から)

⇒ 事業所番号または事業所名から検索できますので、いずれかで検索して該当事業所を選択してくだ さい。「事業所名」「事業所番号」「サービス種別(小分類)」欄に自動で表示されます。 ※ 事業所\_サービス種別(大分類)で、「救護施設」を選択した場合、「サービス種別(小分類)」 の項目はありません。

#### ・事業所名

I I I I I I I Ļ  ⇒ 事業所番号がない場合のみ「事業所名」欄に直接、事業所名を入力してください。 (空白を入れずに左詰めで入力してください)。

#### ④サービス種別(小分類)の選択

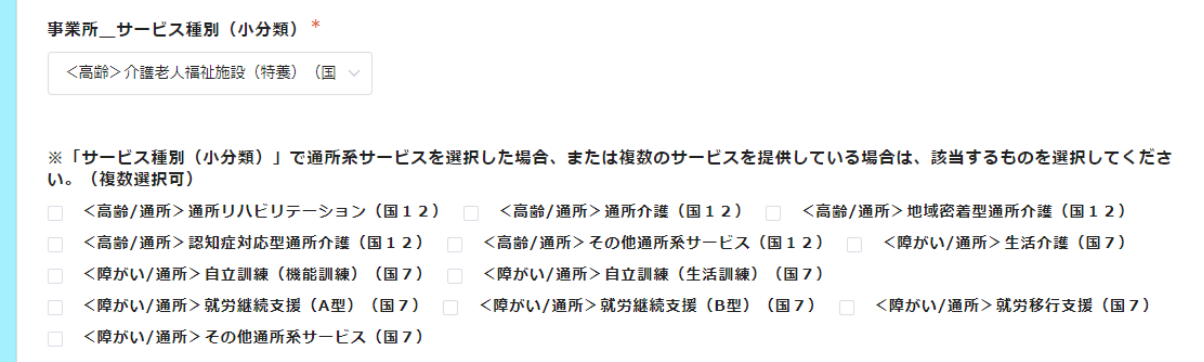

#### ・事業所\_サービス種別(小分類)

⇒ 該当する事業所種別(サービス種別)をプルダウンから選択してください。 同じ事業所で複数のサービス種別がある場合は、主たるものを選択してください。 ※事業所 サービス種別(大分類)で、「救護施設」を選択した場合、当該項目はありません。

#### ・「サービス種別(小分類)」で通所系サービスを選択した場合、または複数のサービスを提供している 場合は、該当するサービスを選択してください。(複数選択可)

⇒ 貴事業所にて提供している通所系サービスがあれば該当するサービスをすべて選択してください。

#### ⑤住所の入力

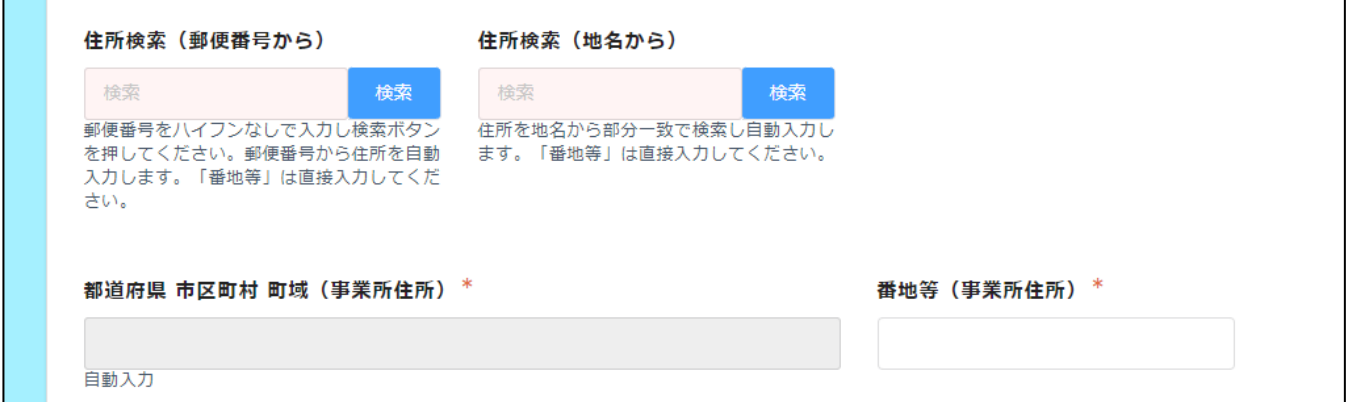

#### •住所検索(郵便番号から)または(地名から)

⇒ 事業所住所を郵便番号または地名から検索できますので、いずれかで検索してください。 「都道府県 市区町村 町域(事業所住所)」欄に、市区町村までが自動で入ります。

#### ・番地等(事業所住所)

⇒ 事業所住所の番地等を入力してください。

#### ⑥代表電話番号、窓口担当者の入力

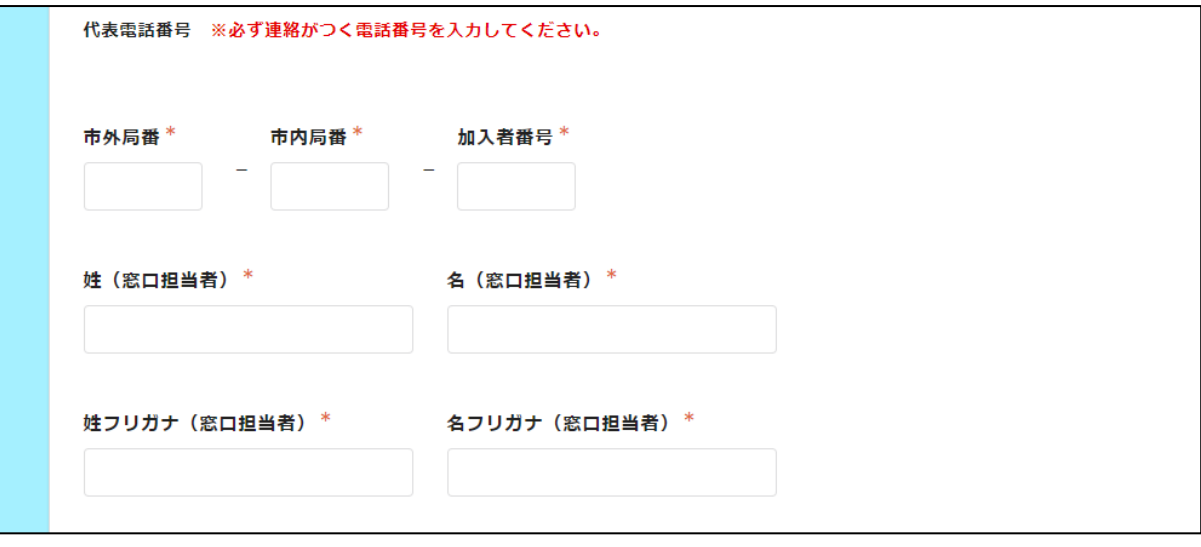

#### ・代表電話番号

⇒ 半角数値で、市外局番、市内局番、加入者番号に分けて入力してください。

#### ・姓・名(窓口担当者)

⇒ 事業所窓口担当者の氏名を(姓)と(名)に分けて漢字·フリガナで入力してください。

#### ⑦連絡先の入力

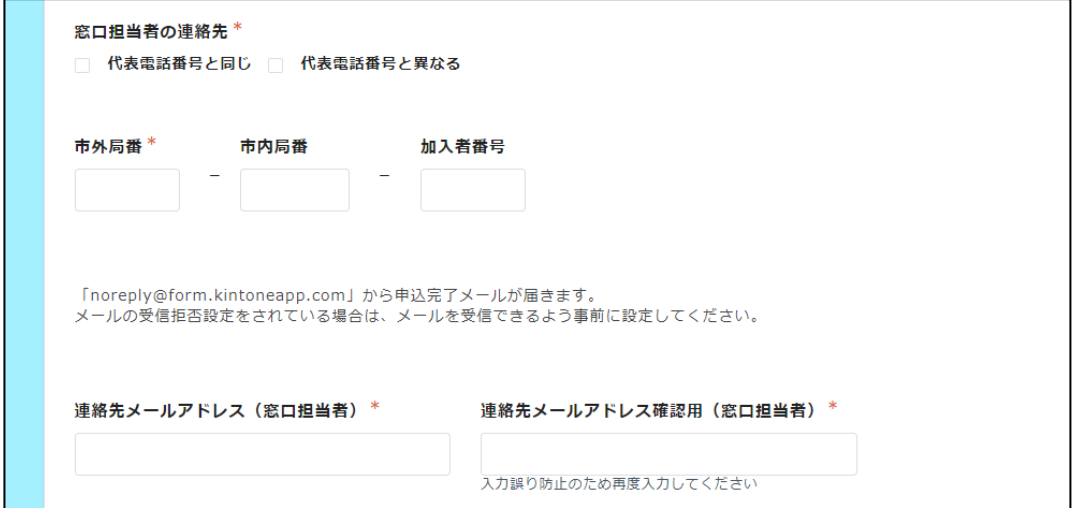

#### ・連絡先電話番号(窓口担当者)

 ⇒ 半角数値で、市外局番、市内局番、加入者番号に分けて入力してください。 休日でも、必ず連絡がつく電話番号を入力してください。(携帯電話番号も可)

#### ・連絡先メールアドレス・連絡先メールアドレス確認用(窓口担当者)

⇒ メールアドレスの確認のため、連絡先メールアドレス(確認用)にも同じ内容のメール アドレスを入力してください。

※ メールアドレスは連絡に不可欠ですので、誤りがないよう、入力してください。

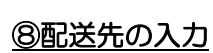

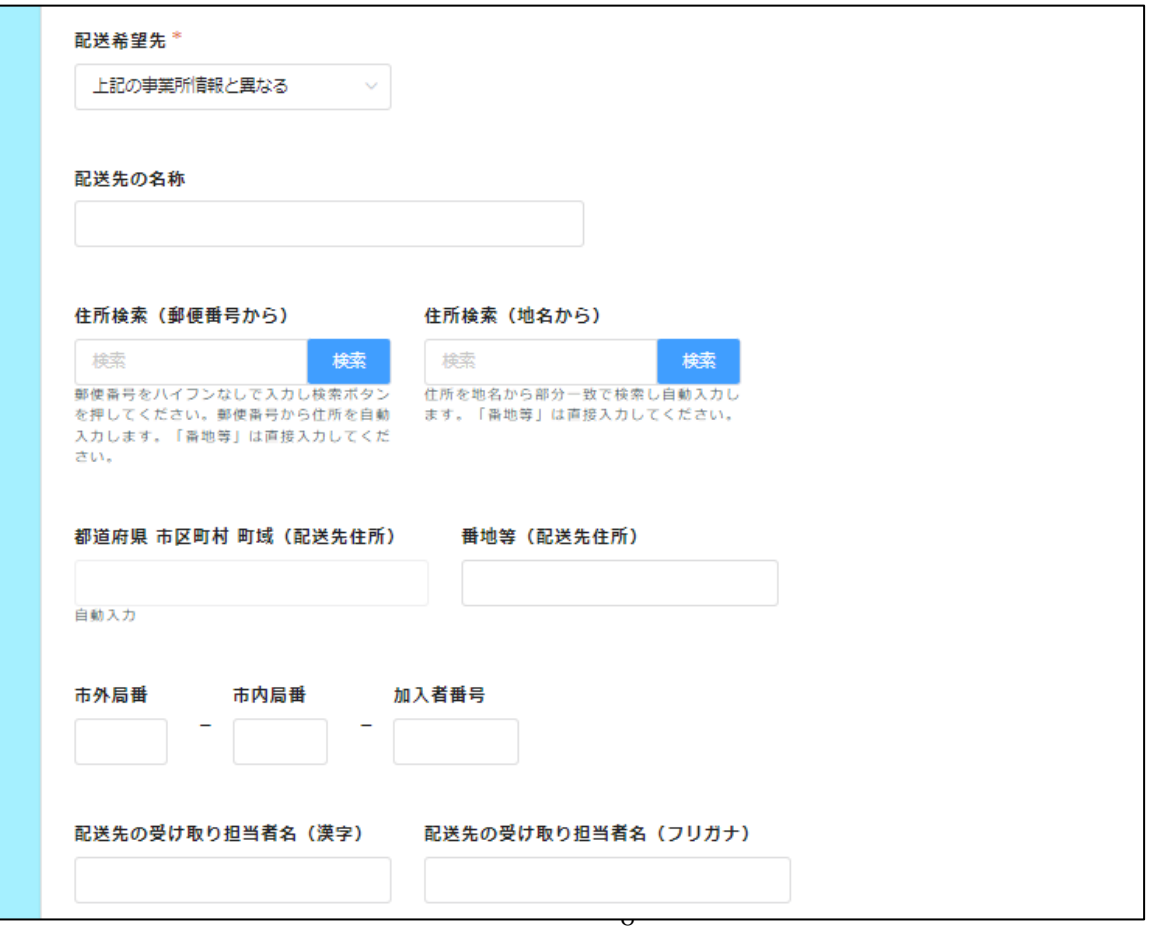

#### ・配送希望先

 ⇒ 配送希望先が上記で入力した住所と同じ場合は「上記の事業所情報と同じ」を選択し、「検査の実施につ いて」にお進みください。 配送希望先が違う場合は、「上記の事業所情報と異なる」を選択し、下記の項目を入力してくださ い。

#### ・配送先の名称

⇒配送先の名称を入力してください。

#### • 住所検索 (郵便番号から) または (地名から)

 ⇒配送先の住所を郵便番号または地名から検索できますので、いずれかで検索してください。 「都道府県 市区町村 町域(事業所住所)」欄に、市区町村までが自動で入ります。

#### ・番地等(事業所住所)

⇒ 配送先の住所の番地等を入力してください。

#### ・配送先の電話番号

⇒ 半角数値で、市外局番、市内局番、加入者番号に分けて入力してください。

#### ・配送先の受け取り担当者名

⇒ 配送先の受け取り担当者の氏名を漢字 • フリガナで入力してください。

### (3) 検査の実施について

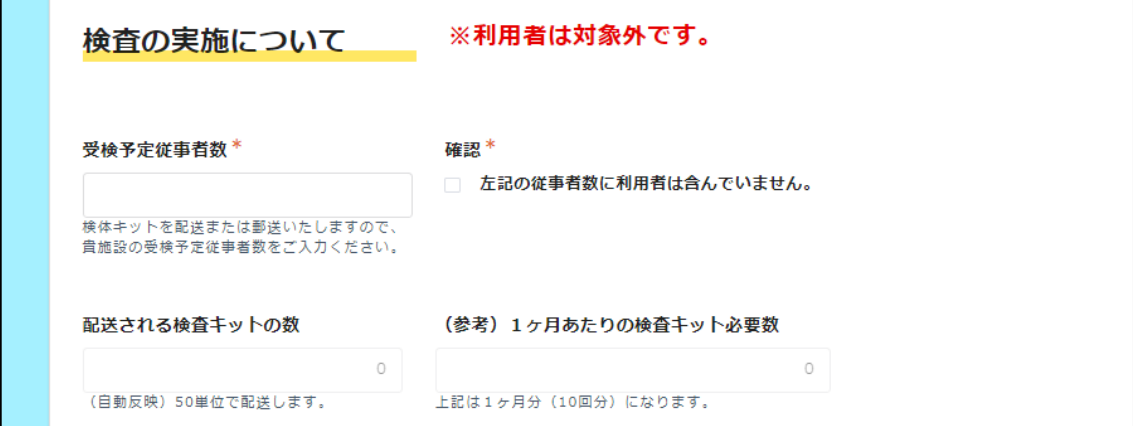

#### ・受検予定従事者数

 ⇒ 抗原キット定期検査を受検する予定の従事者数を入力してください。 ※利用者は含みません。 ※希望するキットの個数ではありません。

#### ・配送される検査キットの数

⇒ 受検予定従事者数を入力すると、自動で計算して表示されます。

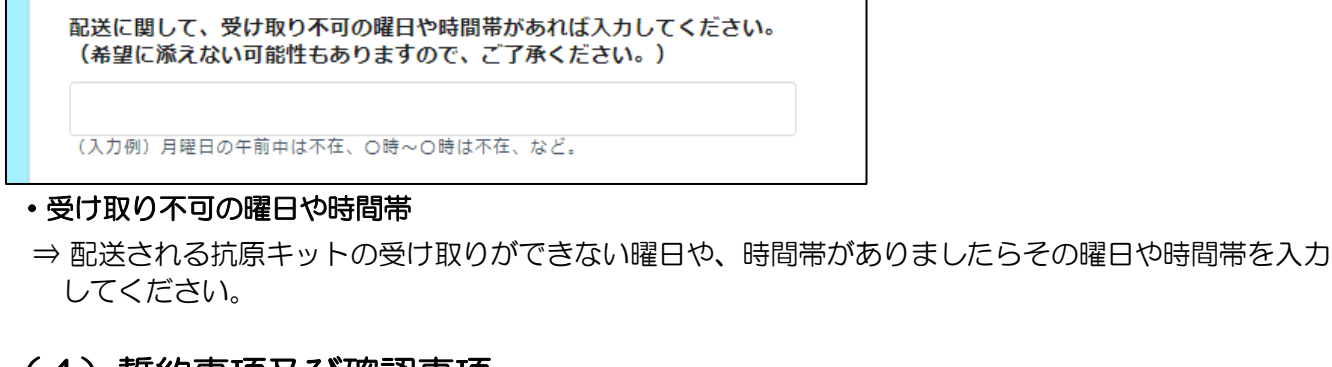

### (4)誓約事項及び確認事項

誓約事項及び確認事項

定期検査の実施にあたり、以下の内容をご確認ください。 た動映員の実施にあたり、以下の内容をこ確認くたさい。<br>・従事者には、本事業の趣旨等を説明し、受検の同意を得て定期検査を実施します。<br>・「抗原定性検査キット取扱説明書」及び「医療従事者の不在時における新型コロナウイルス抗原定性検査のガイドライン」を確認の上、適切に対応します。 ・抗原キットで陽性が判明した場合は、連携医療機関等と連携し、適切に対応します。 ・抗原キットの使用実績を報告します。 ・抗原キットの使用期限が延長されており、抗原キットに記載されている使用期限から6ヶ月後まで使用できることを確認して使用します。 ・本事業にて配付された抗原キットは原則、定期検査以外に使用しません。 ■ 上記内容について遵守し、抗原キット定期検査を申し込みます。 チェックしてください。 ✔ 確認画面

⇒ 誓約事項及び確認事項をよく読み、 Øをつけてください。

#### 入力内容確認・予約申込の確定

○確認画面

I

 ⇒ 全ての項目について入力が終了しましたら、「確認画面」をクリックしてください。 入力された項目を確認していただけます。

【項目がすべて正しく入力されている場合】

「申込を確定」をクリック

【項目に誤りがある場合】

「戻る」をクリック

- ⇒ 入力フォームに戻りますので、修正等お願いします。
- ⇒ 修正後は、改めて「確認画面」をクリックし、誤りがないか確認していただいたうえで、 「申込を確定」をクリックしてください。

#### 以下の画面が出ましたら、申込完了です。

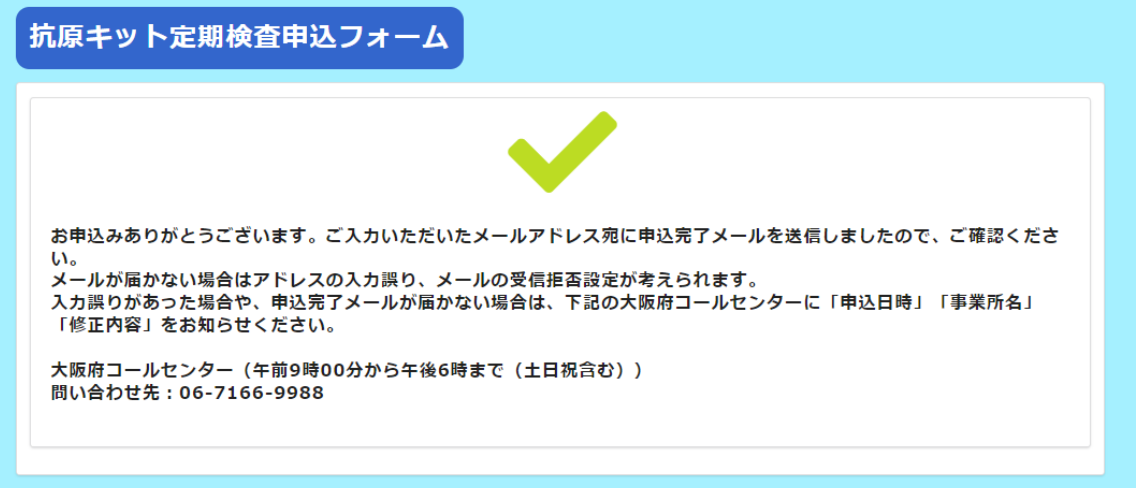

#### 申込後について

- ・ 申込を確定後、「noreply@form.kintoneapp.com」から「申込完了メール」が届きます。 ※メールの受信拒否設定をされている場合は、「noreply@form.kintoneapp.com」からの メールを受信できるよう事前に設定してださい。
- ※「noreply@form.kintoneapp.com」 は送信専用アドレスです。返信はできませんので、 ご注意ください。
- ・入力に誤りがあった場合や、申込完了メールが届かない場合は、大阪府コールセンターへ ご連絡ください。

大阪府コールセンター

TEL:06-7178-3567<開設時間:午前8時~午後9時(土日・祝日も対応)>

<申込完了メールのイメージ>

このメッセージは、システムより自動送信されています。 返信は受付けておりません。 ※本メールは受信者以外に転送しないでください

──────────────────────────<del>─</del>

──────────────────────────<del>─</del>

検査申込が完了しました。 あなたの抗原キット定期検査 ID は、【AK00000】です。 検査を実施した際は以下のホームページより検査件数の報告をお願いします。 ホームページはこちら

※ 入力誤りがあった場合や、申し込み内容を変更する場合は、下記の大阪府コールセン ターに「抗原キット定期検査ID」「事業所名」「修正内容」をお知らせください。

大阪府コールセンター (午前8時から午後9時まで (土日祝含む)) 電話番号:06-7178-3567

### <span id="page-11-1"></span>3.検査申込後の流れ

#### ①検査キットの受取

 抗原キットは、申込いただいた事業所の住所(配送先が異なる場合は、配送先の住所)へ配送 業者が配送します。

初回は、申込後概ね1週間程度で届く予定です。

2回目以降は、抗原キット数の実績報告に応じ、約1か月ごとに定期配送します。

※2回目以降の申込は不要です。

<1回あたりの抗原キット配送数> 申込のあった従事者数に応じ、約1か月分(10回分)をまとめて配送します。

※ 抗原キットは50個単位で配送されます。(端数は切り上げ)

(例)事業所の従事者等が11人の場合 10回分で110個となりますが、50個単位であるため、切り上げて150個を配送します。

<抗原キットの製品>

大阪府ホームページをご参照ください [https://www.pref.osaka.lg.jp/iryo/osakakansensho/kougen\\_kensa.html#title3](https://www.pref.osaka.lg.jp/iryo/osakakansensho/kougen_kensa.html#title3)

#### <span id="page-11-0"></span>②検査の実施

基本的に3日に1回定期的に検査を実施してください。 ※ 出入り業者など、勤務シフト等によって 3 日に 1 回の検査を実施できない場合は、事業所 にウイルスを持ち込まないという観点で検査を実施してください。 ※ 必ず事業所で検査管理者立合いのもと実施してください。

 抗原キットの使用方法・判定方法は下記URLを参照。 [https://www.pref.osaka.lg.jp/iryo/osakakansensho/kougen\\_kensa.html#title3](https://www.pref.osaka.lg.jp/iryo/osakakansensho/kougen_kensa.html#title3)

#### <span id="page-11-2"></span>③実績報告

 検査実施後、WEB フォームにより、大阪府への実績報告が必要です。 ※実績報告に基づき、次回の抗原キット配送数を決定しますので、確実にご報告ください。

 実績報告については下記 URL を参照。 [https://www.pref.osaka.lg.jp/iryo/osakakansensho/kougen\\_kensa.html#title6](https://www.pref.osaka.lg.jp/iryo/osakakansensho/kougen_kensa.html#title6)

## <span id="page-11-3"></span>4.参考ページ

・高齢者施設等の従事者等への定期検査について(大阪府ホームページ) [https://www.pref.osaka.lg.jp/iryo/osakakansensho/kougen\\_kensa.html](https://www.pref.osaka.lg.jp/iryo/osakakansensho/kougen_kensa.html)